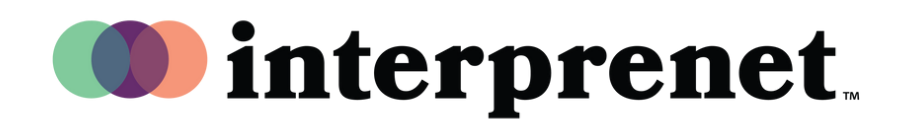

Hướng Dẫn Sử Dụng

Phiên dịch trên Zoom bằng tiếng Việt

**1.** Trong các nút điều khiểncuộc họp/hội tháo trên web cúa quý vị, hãy nhấp vào

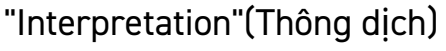

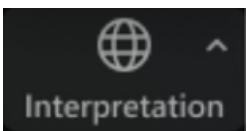

2. Nhấp vào ngôn ngữ mà quý vị muốn nghe

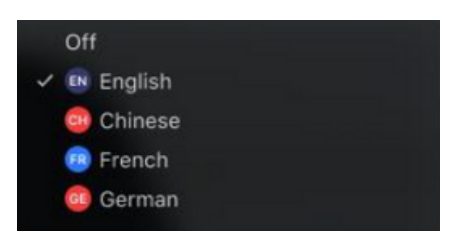

 ${\bf 3.} \;$  (Tùy chọn) Để chỉ nghe ngôn ngữ được thông dịch, hãy nhấp vào "Mute Original Audio"(Tắt âm thanh gốc).

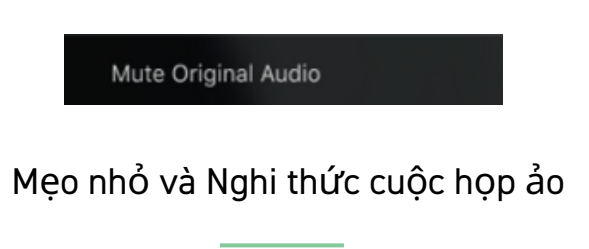

Sử dụng tai nghe có micrô thay vì loa máy tính và micrô để có âm thanh chất

lượng tốt nhất cho quý vị và những người khác.

- Chuẩn bị cho cuộc họp trong một không gian riêng tư để giảm thiểu nhiễu âm thanh hoặc hình ảnh.
- Sử dụng kết nối mạng nội bộ ethernet thay vì wifi để kết nối mạng internet ổn định nhất.
- Tắt tiếng âm thanh của quý vị khi quý vị không phải là người nói.